## **Excel Tip Sheet**

**Sort**—In Excel, you can easily reorder your data based on the type of sorting that you choose. Multi-level sorting is available. For example: students can be sorted by grade level and then by last name within grade.

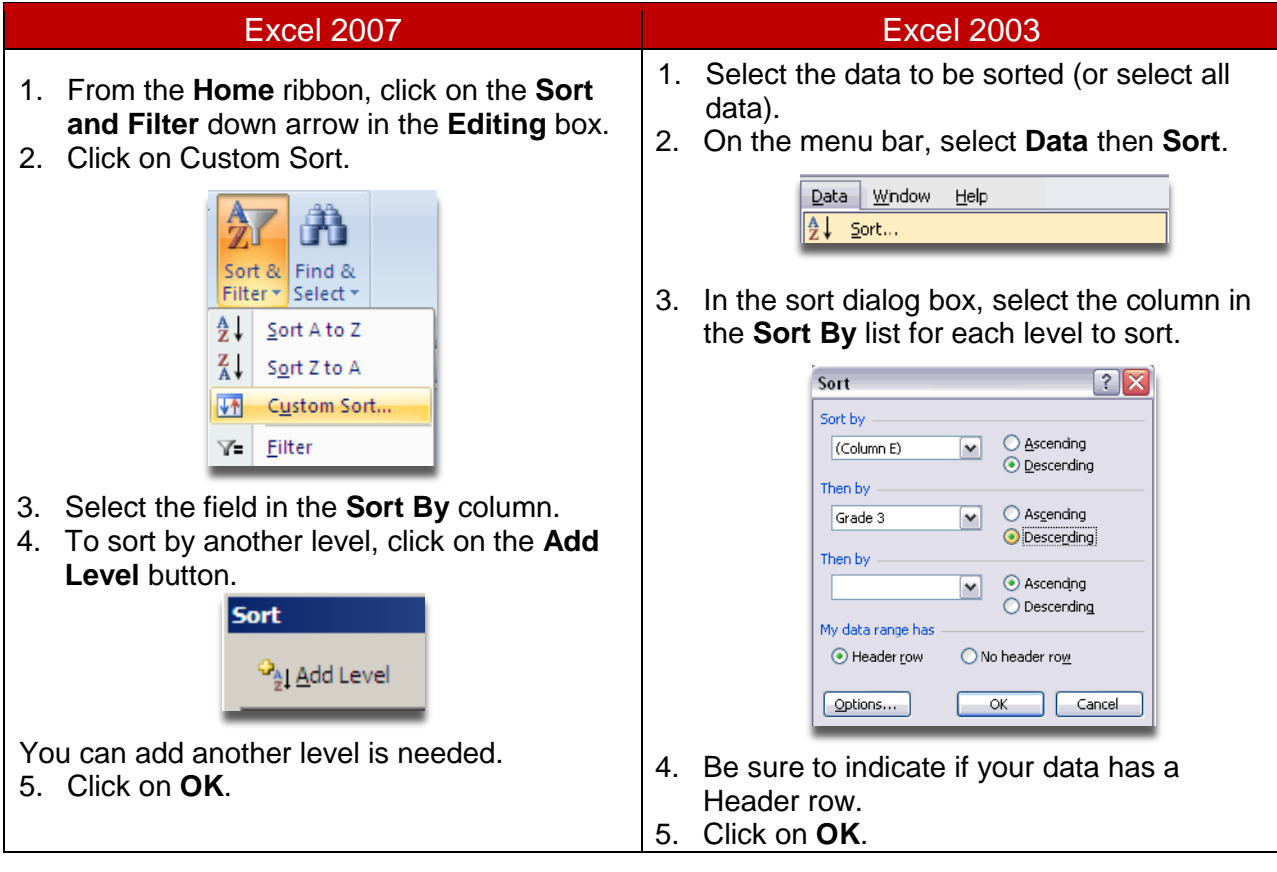

**Freeze Panes**—Excel offers the Freeze Pane feature to allow you to view the column headings even after scrolling.

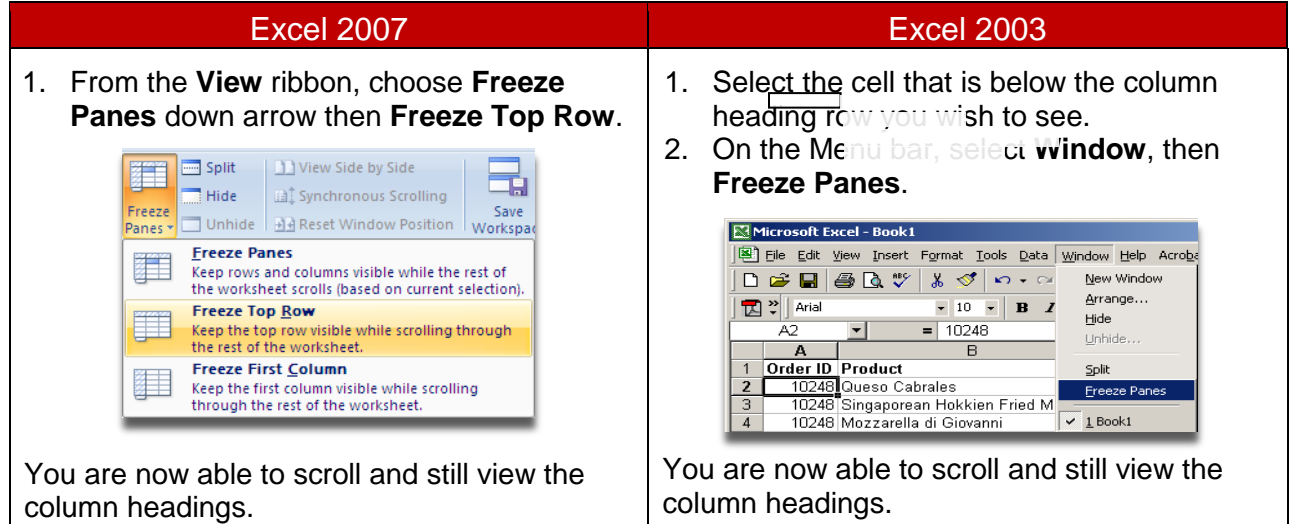

**Remove Duplicates**—Excel offers the ability to remove duplicate data. (Excel 2003 will only filter for them.) This should only be utilized when working with KIDS Accepted Records by Type report.

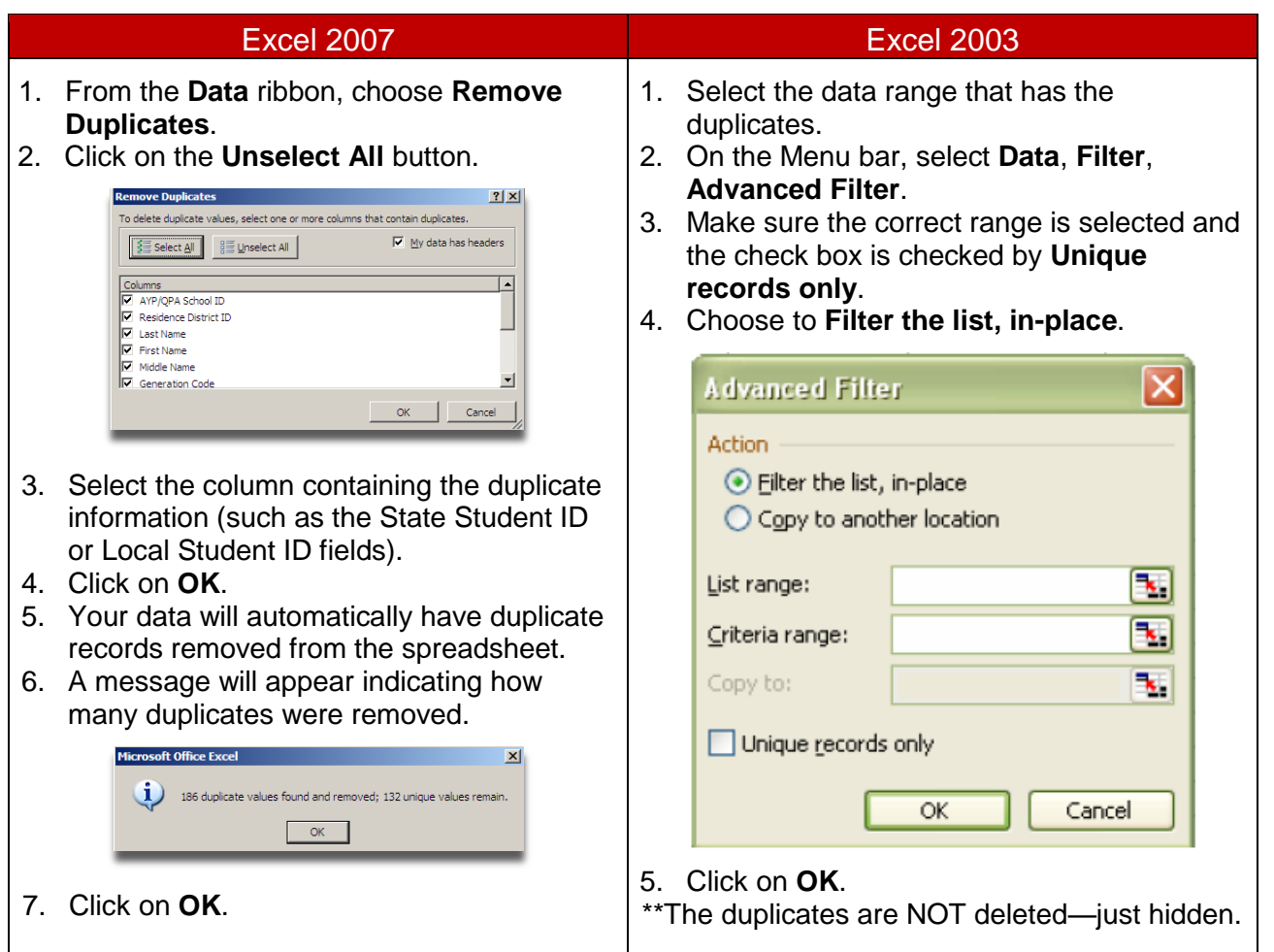

**Data Validation—**Excel offers Data Validation as a tool to use when looking for outliers in your data. For example, you are able to check the minutes enrolled for students on ENRL records. Run Data Validation to find any students that have minutes enrolled greater than the number your school was in session.

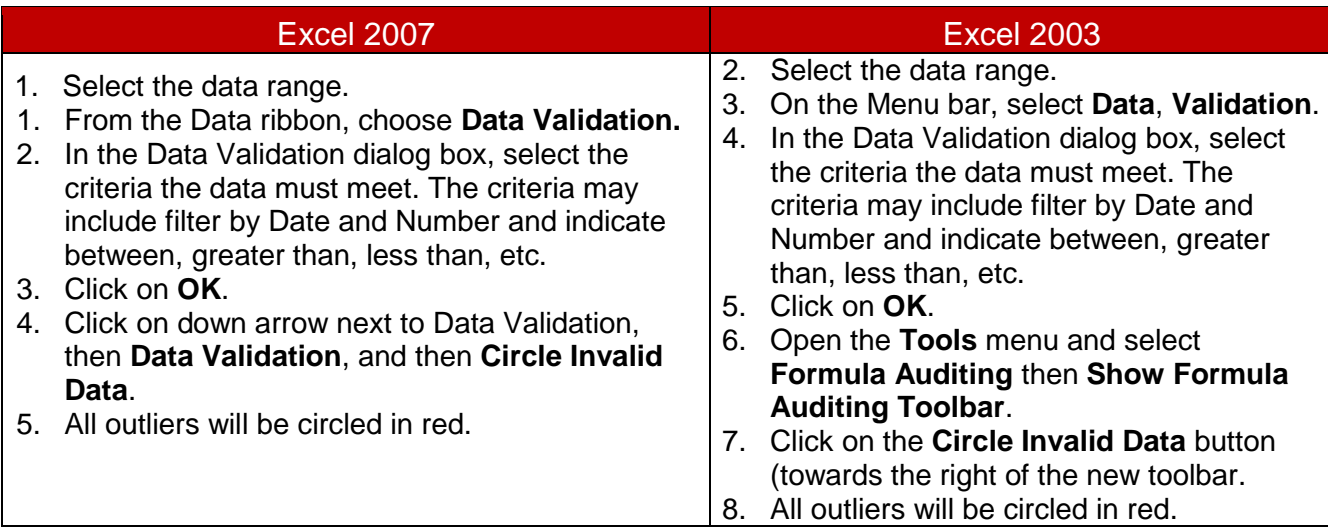